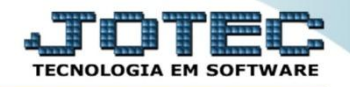

## **STATUS DO EQUIPAMENTO SVCODSTEQ**

 *Explicação: Essa consulta traz ordenado por ordem de serviço, a situação do serviço aplicado no equipamento do cliente.*

## Para realizar esta consulta, acesse o módulo: *Serviços.*

| Menu Geral - JOTEC - 0000098.00 - 1136 - Mozilla Firefox                                 |                     |                                              |                        |                       | $\begin{array}{c c c c c} \hline \multicolumn{3}{c }{\textbf{.}} & \multicolumn{3}{c }{\textbf{.}} & \multicolumn{3}{c }{\textbf{.}} & \multicolumn{3}{c }{\textbf{.}} & \multicolumn{3}{c }{\textbf{.}} & \multicolumn{3}{c }{\textbf{.}} & \multicolumn{3}{c }{\textbf{.}} & \multicolumn{3}{c }{\textbf{.}} & \multicolumn{3}{c }{\textbf{.}} & \multicolumn{3}{c }{\textbf{.}} & \multicolumn{3}{c }{\textbf{.}} & \multicolumn{3}{c }{\textbf{.$ |
|------------------------------------------------------------------------------------------|---------------------|----------------------------------------------|------------------------|-----------------------|----------------------------------------------------------------------------------------------------|
| <b>Suporte Eletrônico</b>                                                                |                     |                                              |                        |                       | (#) 172.16.1.28/cqi-bin/jotec.exe?ERRO=&ABV=S+U+P+O+R+T+E&C999=JOTEC&C002=&RAZSOC=SUPORTE++JOTEC&USUAR=TECNICO&IP PORTA SE=sistema.jotec.com.br%3A8078&idd=suporte&dir=MATRIZ&BANCO LOCAL=cont05&IP LOCAL=172.16.1.28&STATUS C<br><b>TECNOLOGIA EM SOFTWARI</b>                                                                                                    |
| <b>Sistemas</b><br><b>Faturamento</b><br><b>Serviços</b>                                 | <b>Faturamento</b>  | <b>Serviços</b>                              | <b>CRM - SAC</b>       | <b>Telemarketing</b>  | <b>2</b> 1<br>Acesso Rápido<br><b>Contas a Pagar</b><br>Duplicatas pagas p/ cta rateio                                                                                                    |
| $CRM - SAC$<br>Telemarketing<br><b>EDI</b><br>Mala Direta<br><b>PDV</b>                  | <b>EDI</b>          | <b>Mala Direta</b>                           | <b>Estoque</b>         | <b>Compras</b>        | <b>Duplicatas</b><br><b>Contas a Receber</b><br><b>Duplicatas</b>                                                                                                    |
| <b>Estoque</b><br>Compras<br>ELPR<br>Produção                                            | <b>ELPR</b>         | Produção                                     | Gerenc. de<br>projetos | <b>Contas a Pagar</b> | <b>Diário Auxiliar</b><br>Duplicatas emitidas<br><b>ELPR</b><br><b>Entradas</b>                                                                                                    |
| Gerenc. de projetos<br><b>Contas a Pagar</b><br><b>Contas a Receber</b><br><b>Bancos</b> | Contas a<br>Receber | <b>Bancos</b>                                | <b>Fluxo de Caixa</b>  | Centro de Custo       | <b>Estoque</b><br>Produto x prod. do emitente<br><b>Fornecedores</b>                                                                                                    |
| <b>Fluxo de Caixa</b><br>Centro de Custo<br>Exportador                                   | Exportador          | <b>Gestor</b>                                | Importador             | <b>Auditor</b>        | Implantação prods. nos locais<br>Produtos<br>Separação de produtos de saída<br>Análise movto. compras/vendas                                                                                                    |
| Gestor<br>Importador<br>Auditor<br><b>Filiais</b>                                        | <b>Filiais</b>      | <b>Estatísticas &amp;</b><br><b>Gráficos</b> | <b>Fiscal</b>          | Contabilidade         | Val. Produto nas Formas Pagto.<br>Produtos p/ compras                                                                                                    |
| <b>SUPORTE JOTEC</b><br><b>Contribution</b>                                              |                     | <b>TECNICO</b>                               | 17/11/2015             | <b>MATRIZ</b>         | Sair<br>斗                                                                                                    |

Em seguida acesse: *Consulta > Status do equipamento.*

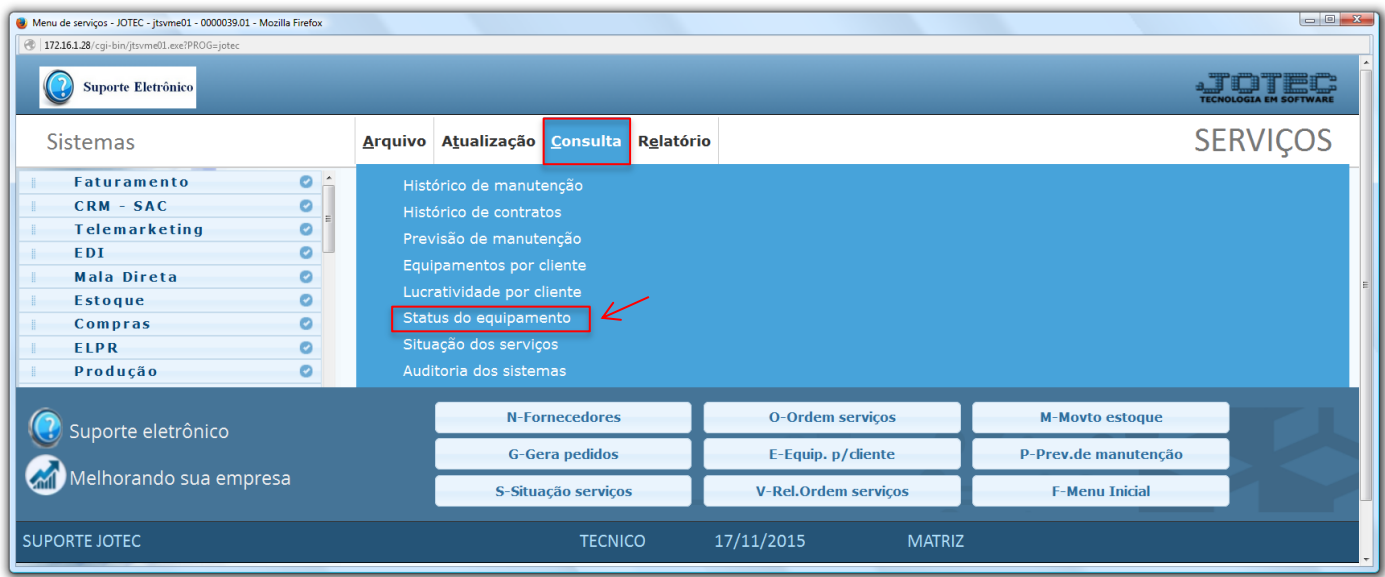

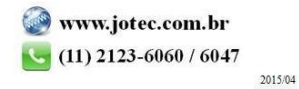

 Na tela seguinte, selecione o *(1) Status* e *Fase*, informe o *(2) ID do equipamento*, *Ordem de serviço* ou *Cliente (Inicial e final)* a serem considerados na pesquisa e clique no ícone do *"Binóculo"* para gerar a consulta.

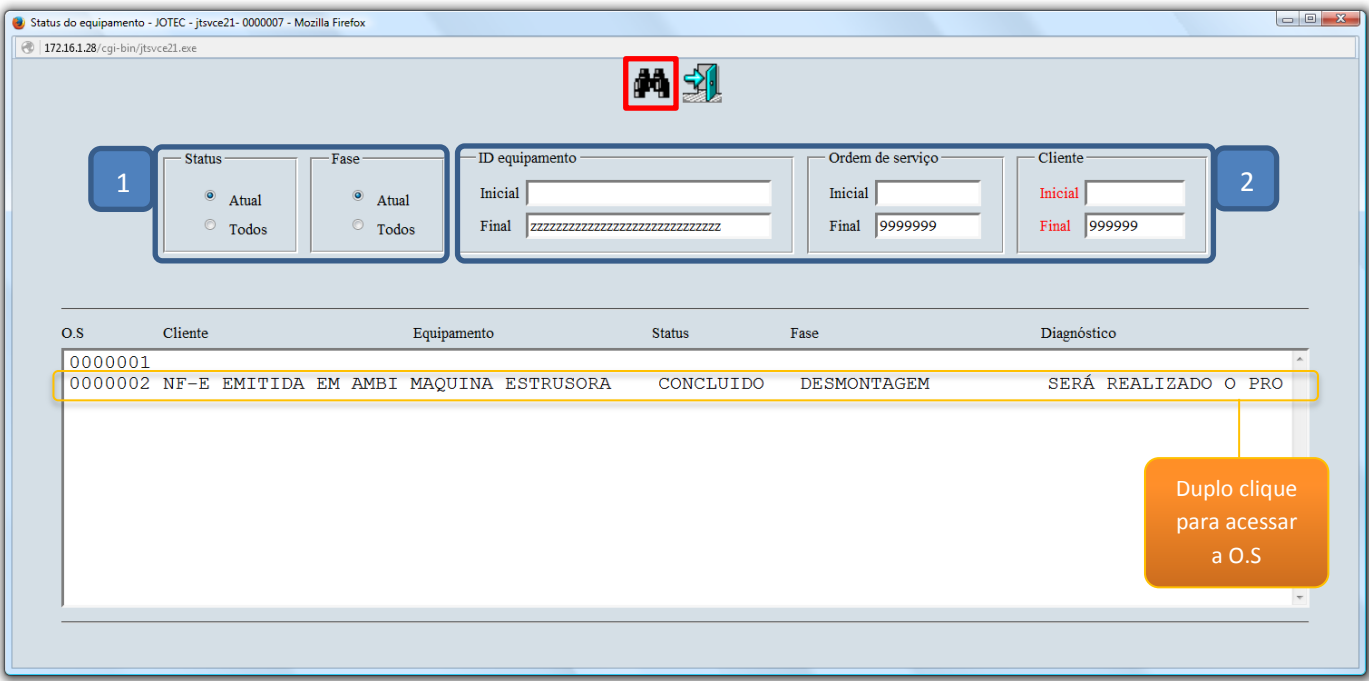

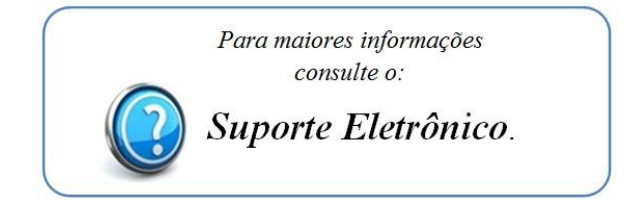

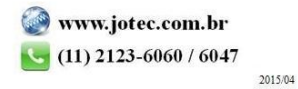